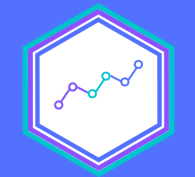

## Tidydata y manipulación de datos

#### Sesión N° 5 05 septiembre 2021 Análisis de datos estadísticos en R

**Profesora** Valentina Andrade de la Horra Ayudantes Dafne Jaime y Nicolás Godoy

Universidad Alberto Hurtado

### **Contenidos Sesión 5**

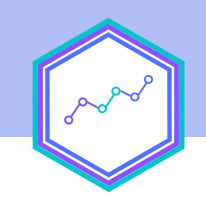

Estructura de datos

### Cálculos agregados

**Tidy data** 

Combinar dara

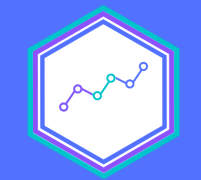

## 1: Estructura de datos

### **1: Estructura de datos**

- Hasta ahora hemos asumido una estructura de datos *ad hoc* a los análisis que queremos realizar
- No siempre los datos vendrán "limpios" o con la estructura columna-fila que necesitamos
- No siempre nuestros datos vendrán completos y necesitaremos "unir" distintas fuentes de información

### **Estructura de los datos**

- También ocurrirá que vamos a querer hacer cálculos agregados
- Algunos agregando por cada observación o cada columna

Pensemos algunos ejemplos... 1. 2. 3.

# Creación de variables agregadas

### **rowwise() para agrupar filas**

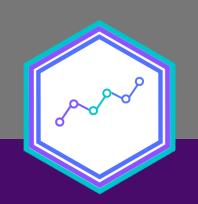

- Construcción de índices para cada observación
- Sumativos y promedio

datos %>% #Especificamos que trabajaremos con el dataframe dat rowwise() %>% #Especificamos que agruparemos por filas  $mutate(ing\_tot = sum(ss_t, svar_t, reg_t))$  #Creamos una nuev

### **group\_by() para agrupar columnas**

- Cálculos en base a características de una o varias columnas
- Calcular el promedio de edad según comuna ( group\_by() + mutate())
- Calcular una nueva variable que diga cuántas mujeres tengo en mis datos ( group\_by() + summarise())

 group\_by(sexo) %>% #Espeficicamos que agruparemos por sexo summarise(media = mean(ing\_tot)) #Creamos una columna llamad

datos %>%

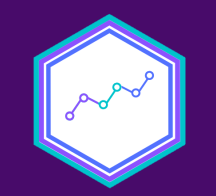

# ¡Vamos a practicar!

### **¿Dónde?**

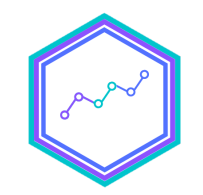

#### **[Descargar](https://learn-r-uah.netlify.app/content/05-content/) el zip del sesión 5 el sitio del curso**

### **1. Recursos de la práctica**

- Datos: Encuesta [Suplementaria](https://www.ine.cl/estadisticas/sociales/ingresos-y-gastos/encuesta-suplementaria-de-ingresos) de Ingresos (ESI) en su versión 2020.
- Libro de [códigos](https://www.ine.cl/docs/default-source/encuesta-suplementaria-de-ingresos/bbdd/manual-y-gu%C3%ADa-de-variables/2020/personas-esi-2020.pdf?sfvrsn=f196cb4e_4).

### **Tarea Bonus**

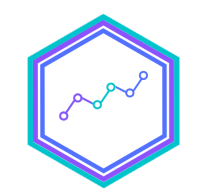

- Con CASEN 2020 calcular
	- Cuántas personas en la muestra son de FONASA
	- $\circ$  Cuántas personas en la muestra son Mujeres y de FONASA
	- Replicar los cálculos de ingresos del hogar y contrastar con la variable original obtenida

*Entrega*: próximo lunes 13 de septiembre

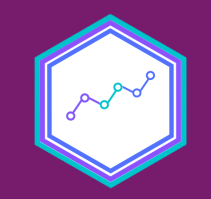

# Tidydata

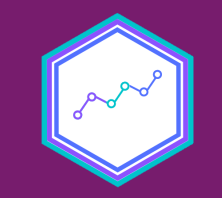

# Paquete **tidyr**

### **tidyr para solucionar los problemas de estructura de datos**

- La estructura "limpia" considera a las observaciones en las filas y las variables en las columnas
- Esto no siempre podrá ser así.

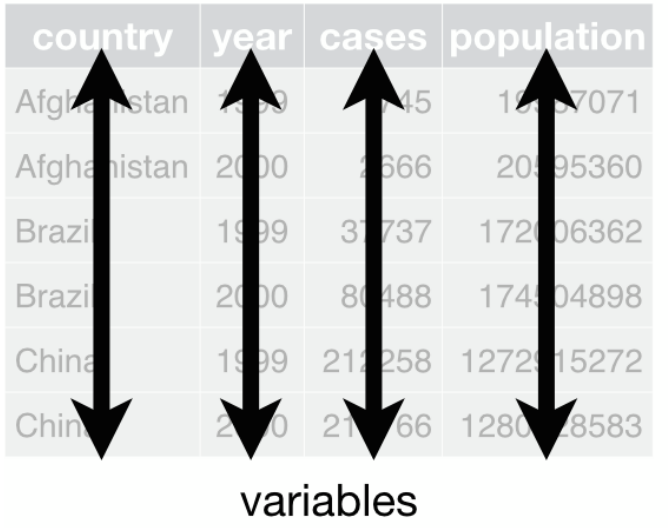

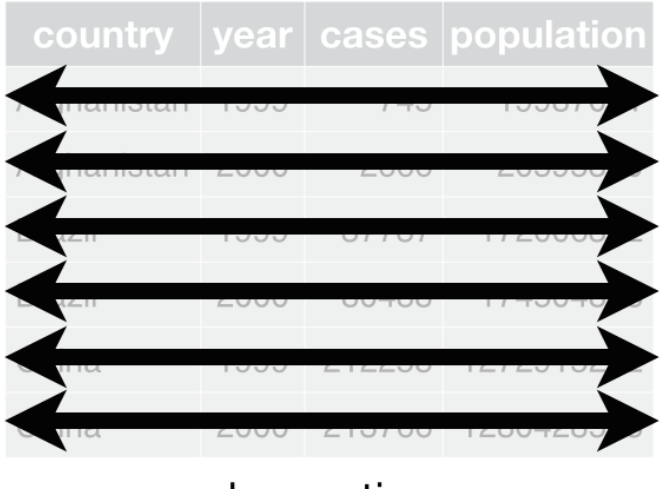

observations

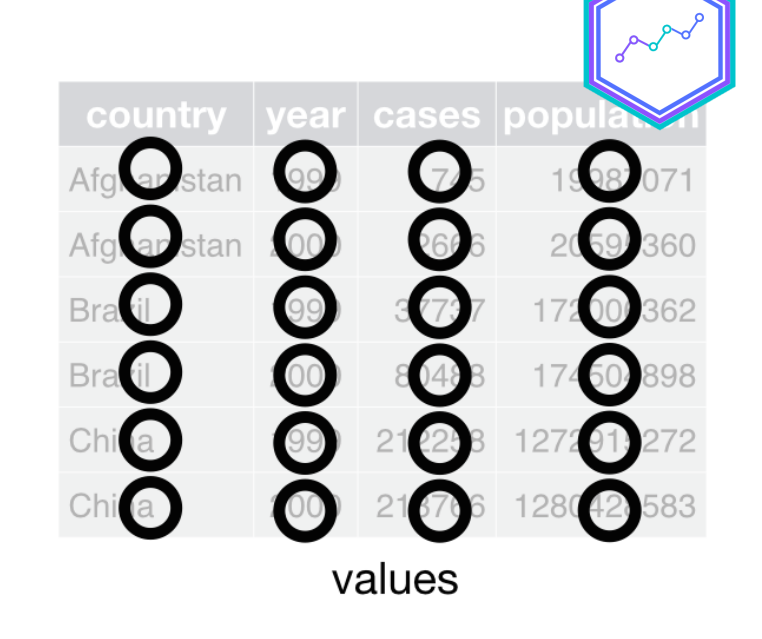

### **Las tres reglas de un buen dataset tidyr**

- 1. Cada variable tiene que estar su propia columna
- 2. Cada observación tiene que estar en su propia fila
- 3. Cada valor tiene que estar en su propia celda.

### **¿Cumple con las reglas?**

- #> # A tibble: 3 x 3
- #> country `1999` `2000`
- #> \* <chr> <int> <int>
- #> 1 Afghanistan 745 2666
- #> 2 Brazil 37737 80488
- #> 3 China 212258 213766
- ¿Qué problema de procesamiento nos podría producir?

#### #> # A tibble: 6 x 3

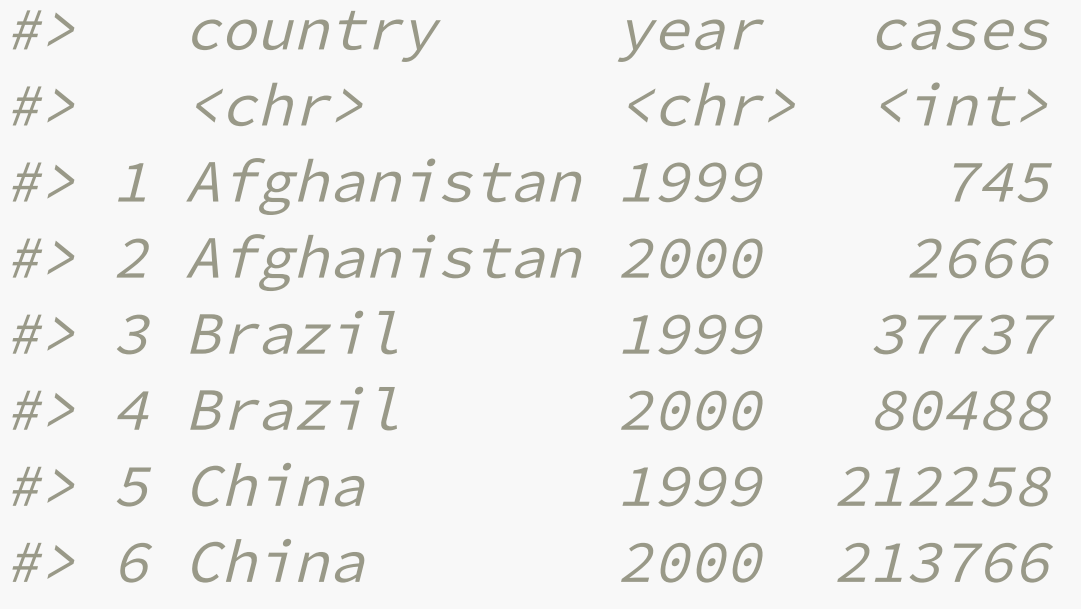

### **pivot\_\*()**

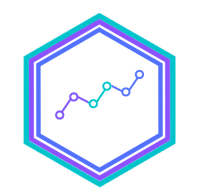

- Para hacer ese paso de filas a columnas (o viceversa) se hace un procedimiento que se llama *pivote*
- pivot\_longer() y pivot\_wider() (son los inversos)

### **Wide format**

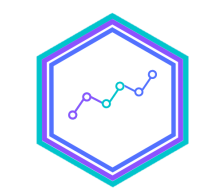

Pensemos en el primer ejemplo donde a1, a2 y a3 son los años

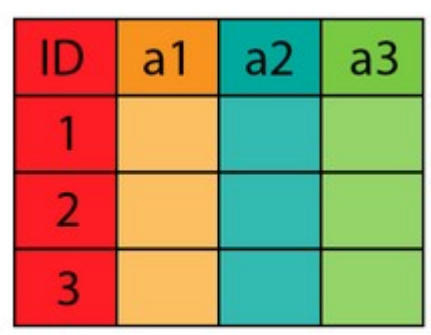

wide format

### **Long format**

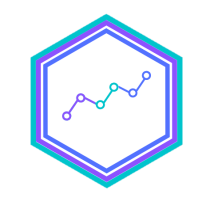

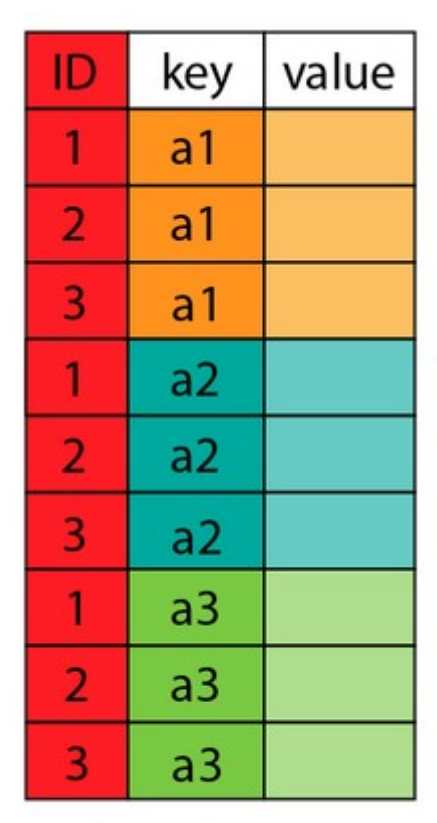

long format

### **¿Cómo ocupar pivot \_ longer?**

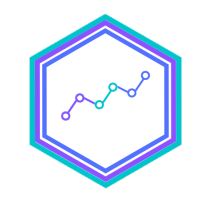

#### table %>%

pivot\_longer(c(`1999`, `2000`), names\_to = "year", values\_to

#> # A tibble: 6 x 3

- #> country year cases #> <chr> <chr> <int> #> 1 Afghanistan 1999 745 #> 2 Afghanistan 2000 2666 #> 3 Brazil 1999 37737
- #> 4 Brazil 2000 80488 #> 5 China 1999 212258 #> 6 China 2000 213766

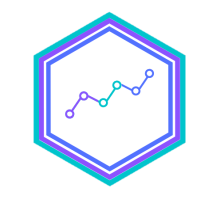

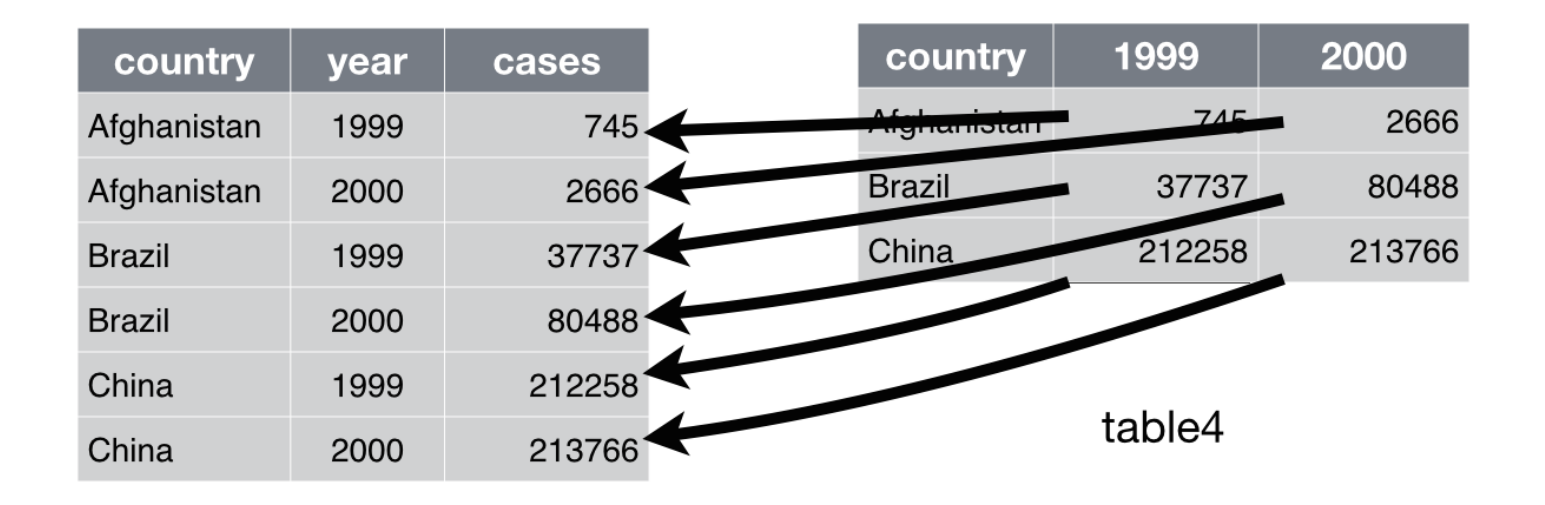

### **Cómo ocupar pivot wider**

#### table2

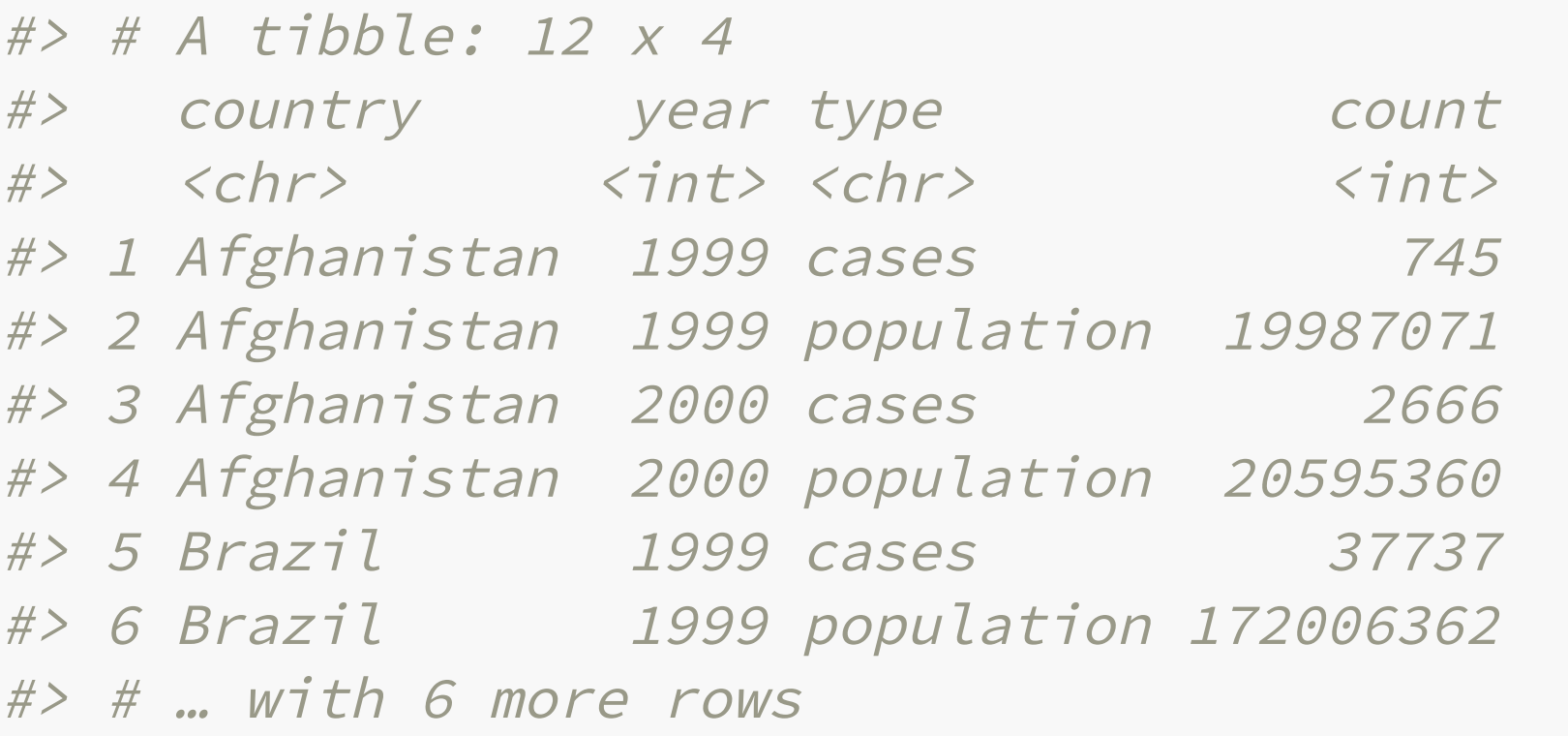

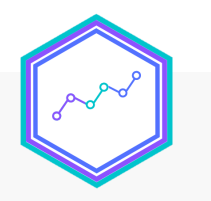

table2 %>%

 pivot\_wider(names\_from = type, values\_from = count)  $#$   $#$   $A$  tibble: 6  $\times$  4

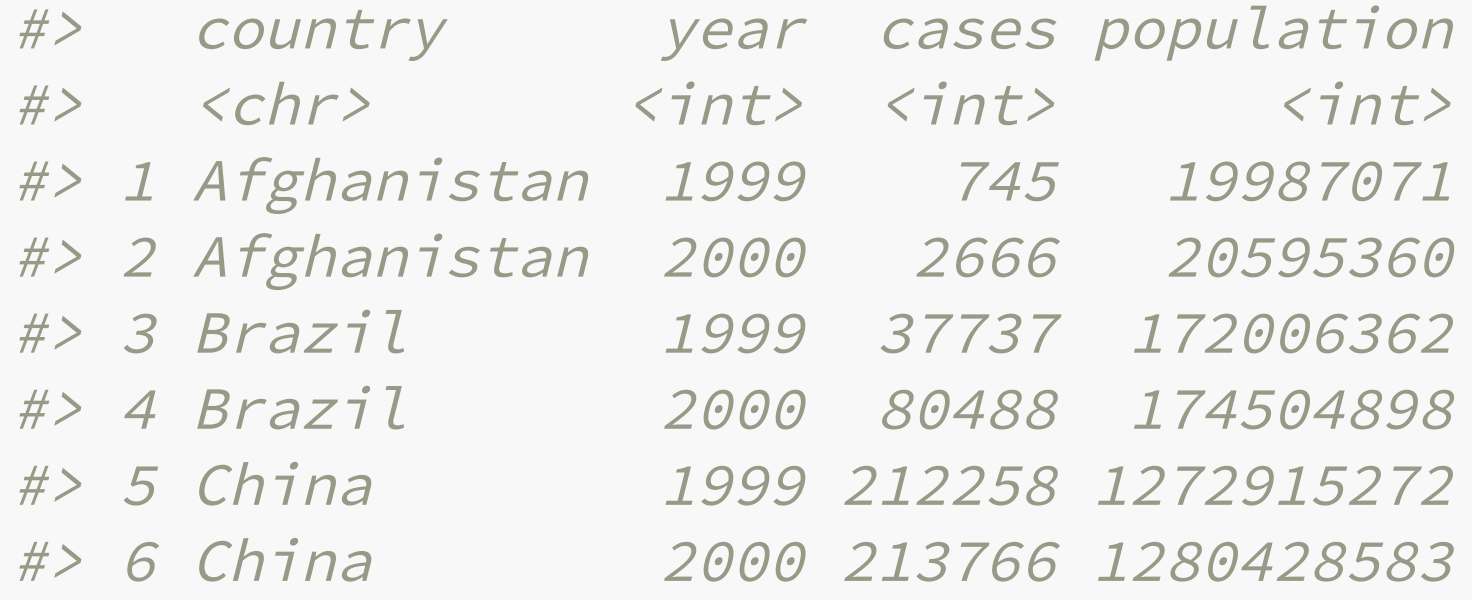

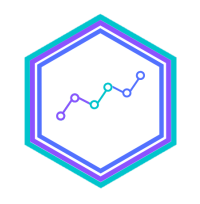

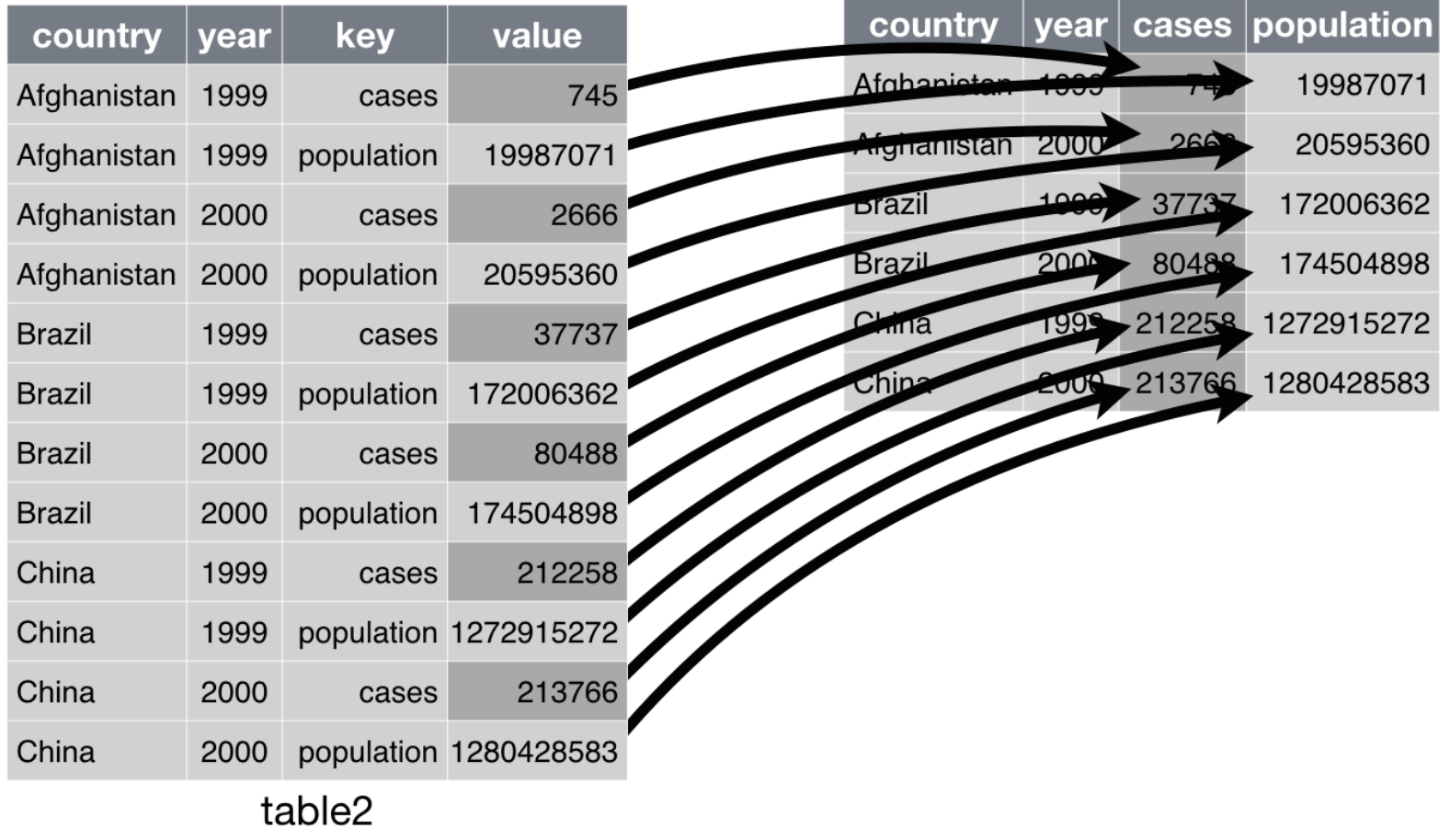

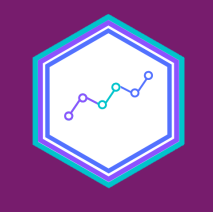

# ¡Vamos a practicar pivotes en **tidyr**!

# ¿Qué pasa si la regla N°3 no se cumple?

**separate() y unite**

### **Columnas con información de más de una variable**

#### table3

 $#$ > # A tibble: 6 x 3

- #> country year rate
- #> \* <chr> <int> <chr>
- #> 1 Afghanistan 1999 745/19987071
- #> 2 Afghanistan 2000 2666/20595360
- #> 3 Brazil 1999 37737/172006362
- #> 4 Brazil 2000 80488/174504898
- #> 5 China 1999 212258/1272915272
- #> 6 China 2000 213766/1280428583

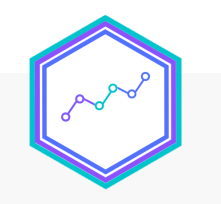

#### table3 %>% separate(rate, into = c("cases", "population"))  $#$   $\neq$   $A$  tibble: 6  $\times$  4 #> country year cases population #> <chr> <int> <chr> <chr> #> 1 Afghanistan 1999 745 19987071 #> 2 Afghanistan 2000 2666 20595360 #> 3 Brazil 1999 37737 172006362 #> 4 Brazil 2000 80488 174504898

- #> 5 China 1999 212258 1272915272
- #> 6 China 2000 213766 1280428583

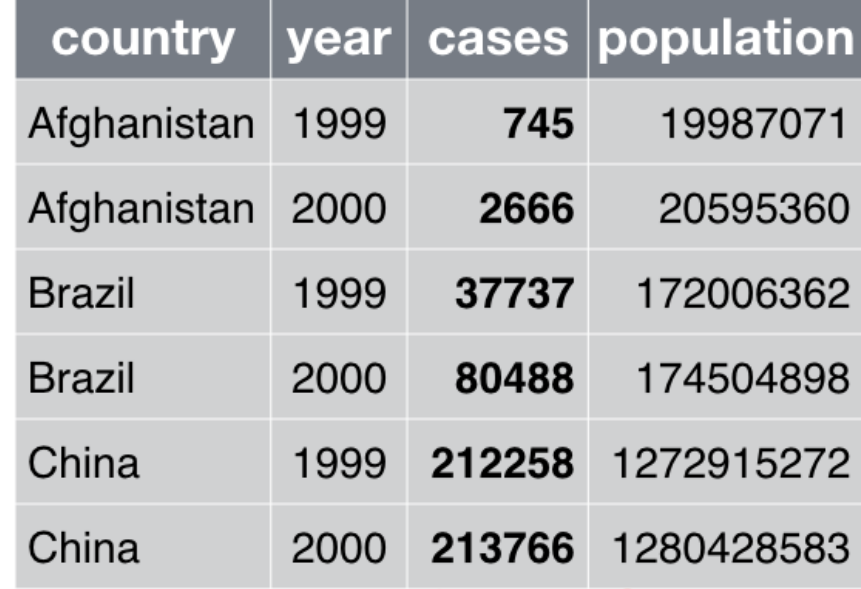

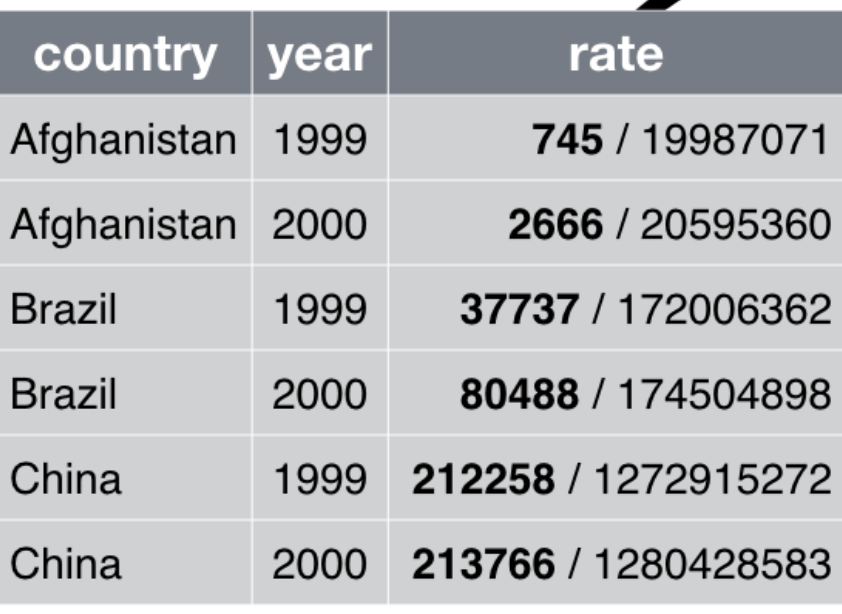

table3

### **separate() y algunos argumentos adicionales**

• Especificar el separador (sep = )

table3 %>% separate(rate, into = c("cases", "population"), sep = "/")

Especificar si queremos que se cambie la clase de la variable

```
table3 %>% 
 separate(rate, into = c("cases", "population"), convert = TR#> # A tibble: 6 x 4
```
### **u n i t e ( ) e l p r o c eso i n v e rs o**

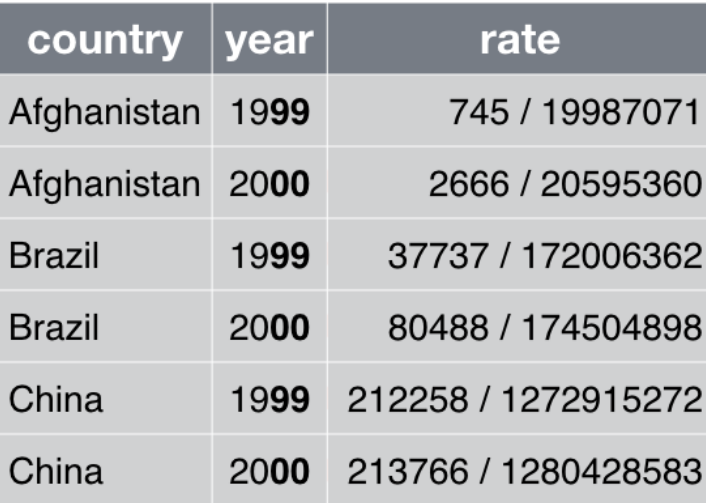

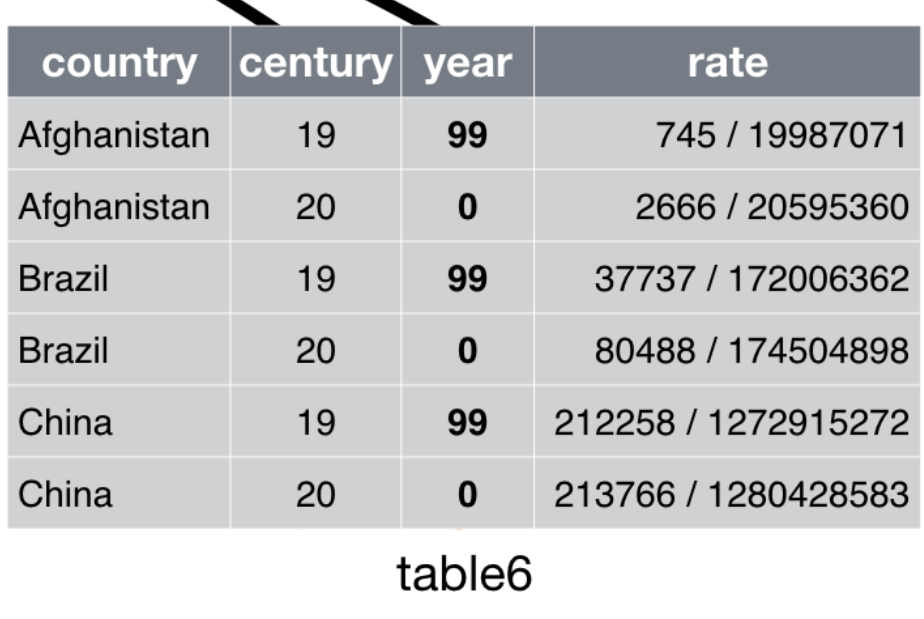

### **unite()**

Será muy útil para construir variables "combinatorias"

```
table5 %>% 
 unite(new, century, year, sep = ''')
#> # A tibble: 6 x 3
#> country new rate 
#> <chr> <chr> <chr> 
#> 1 Afghanistan 1999 745/19987071 
#> 2 Afghanistan 2000 2666/20595360 
#> 3 Brazil 1999 37737/172006362 
#> 4 Brazil 2000 80488/174504898 
#> 5 China 1999 212258/1272915272
#> 6 China 2000 213766/1280428583 36
```
# **¡Vamos a practicar con ESI!**

## **Unir datos**

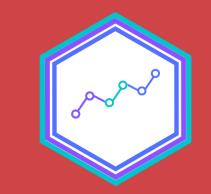

### **Unir datos**

No es una tarea fácil unir un set de datos *x e y*

#### Recomendaciones

- 1. Conocer bien los datos x e y
- 2. Verifica las unidades de observación
- 3. Define tu variable "llave" o key
- 4. Define qué procedimiento quieres hacer

### **4. Procedimientos de unión**

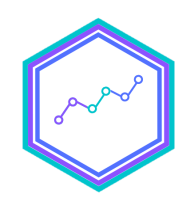

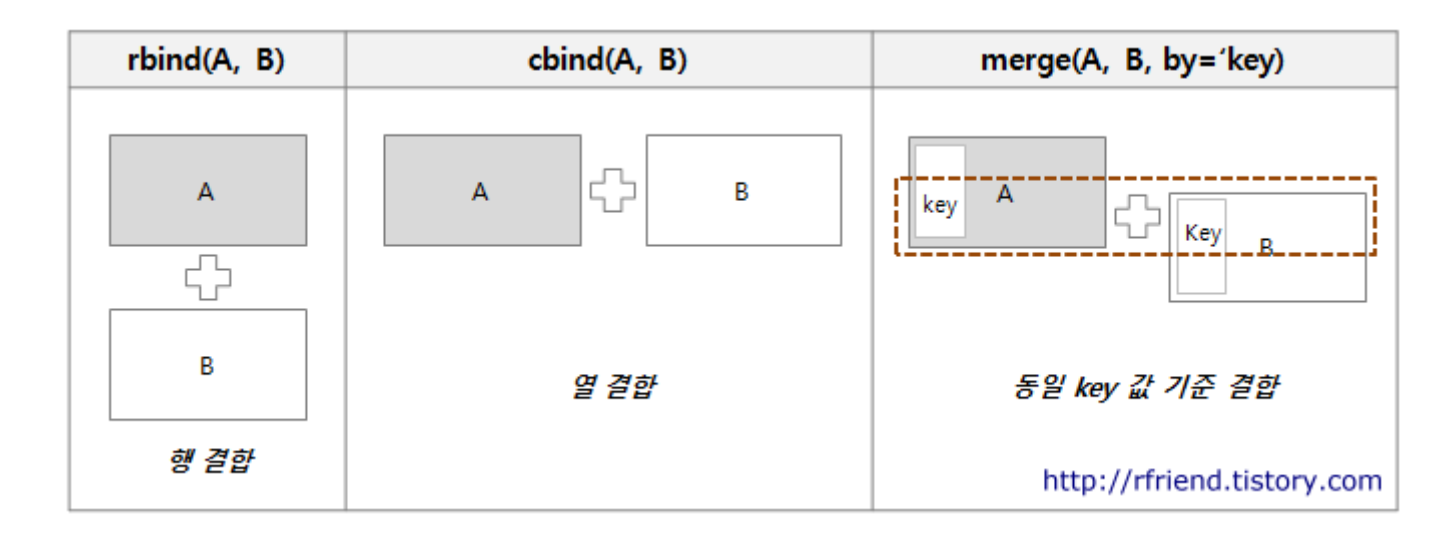

### **merge()**

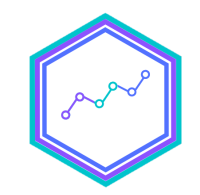

#### merge(a, b, by = " $key"$ )

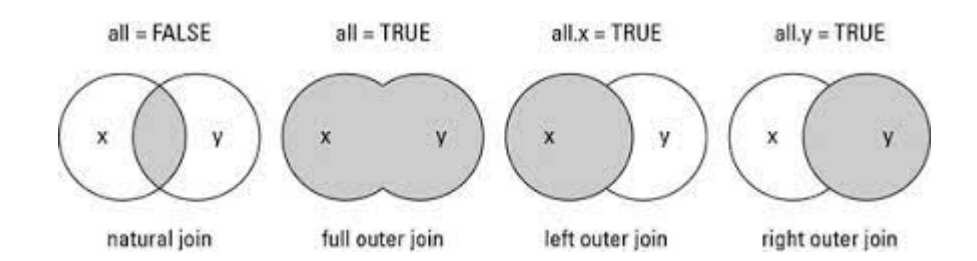

### **bind \_ cols y bind \_ rows**

bind\_\* para "pegar" o columnas o filas

## **En síntesis**

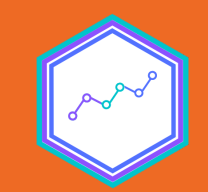

### Estructura de datos

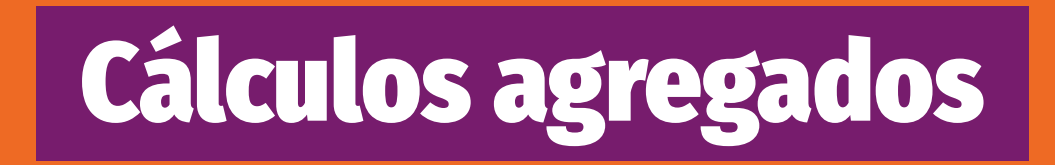

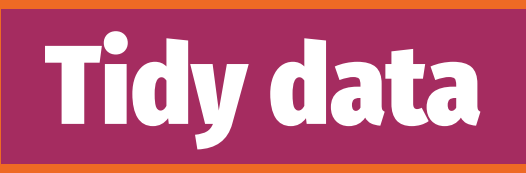

Combinar data

# ¡Y a no olvidar el flujo para el análisis!

#### **Nos permite hacernos amigas/os más rápido del programa**

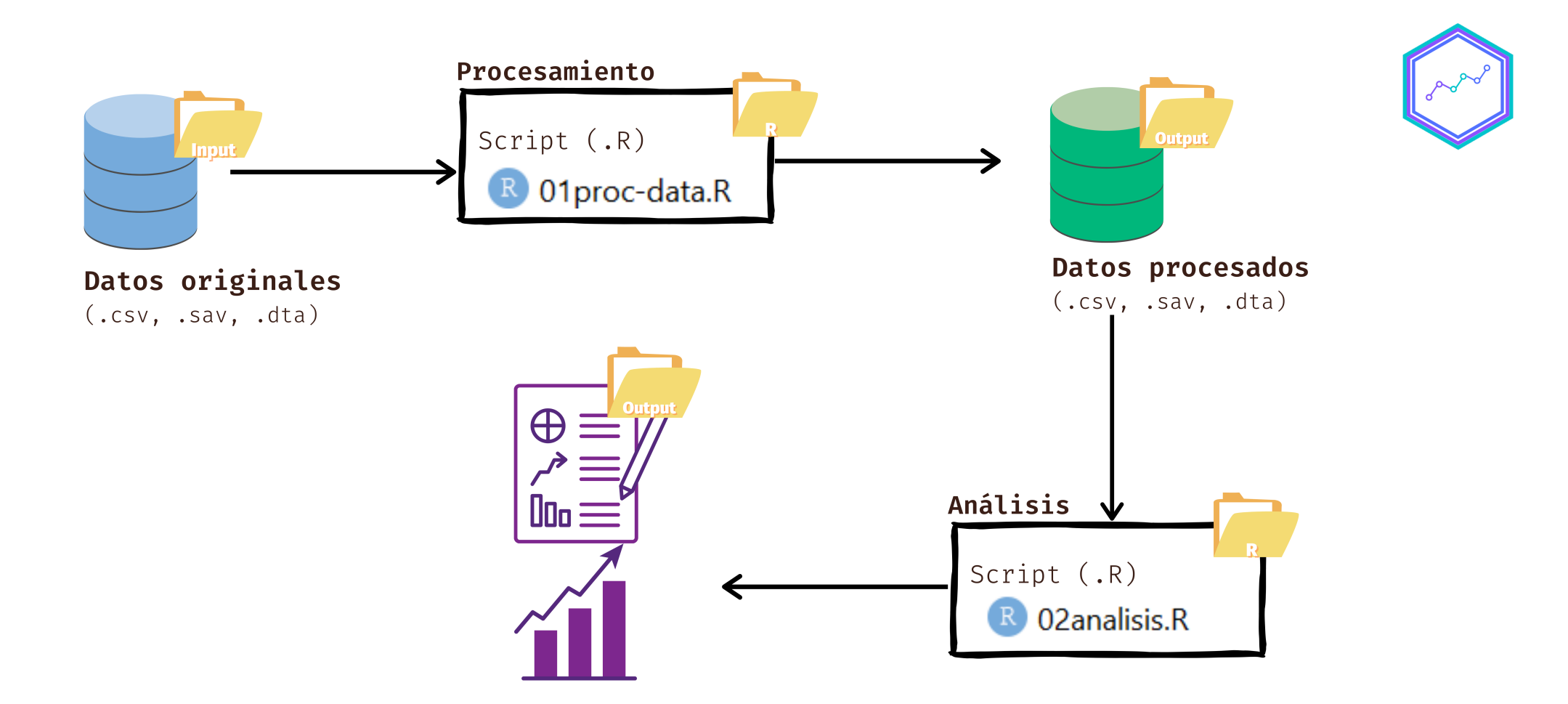

#### **¿Y eso era?**

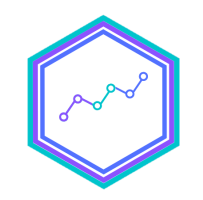

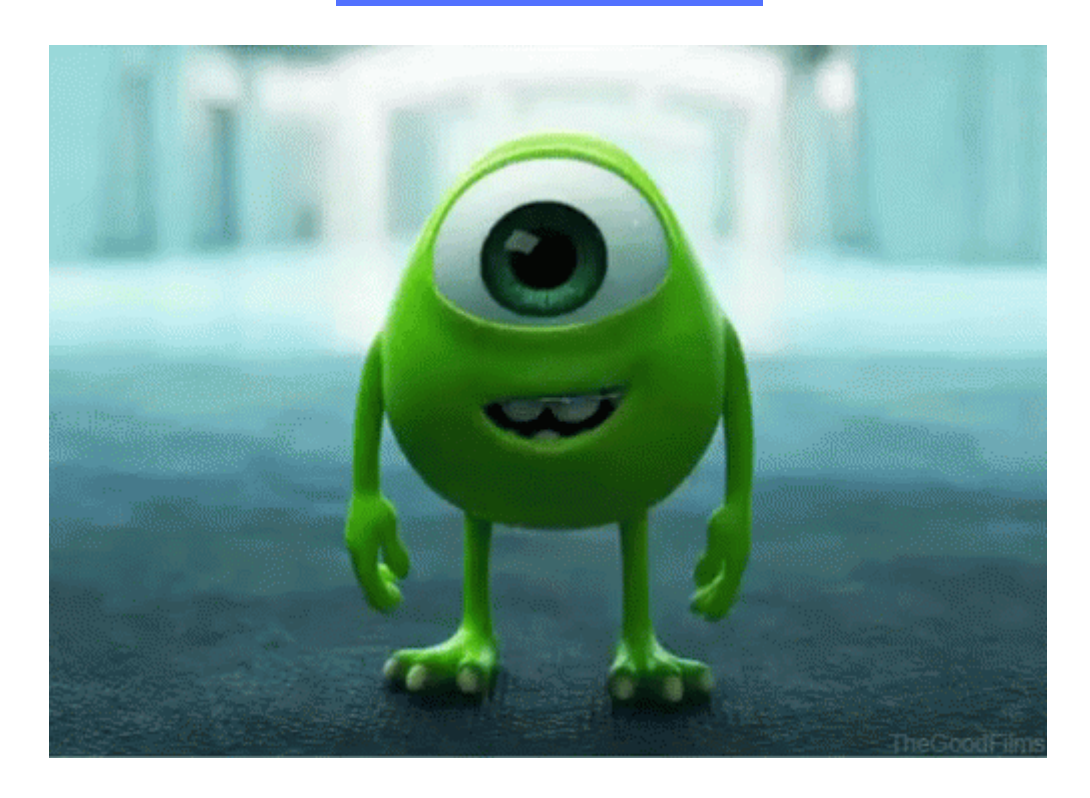

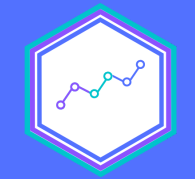

## Tidydata y manipulación de datos

#### Sesión N° 5 05 septiembre 2021 Análisis de datos estadísticos en R

**Profesora** Valentina Andrade de la Horra Ayudantes Dafne Jaime y Nicolás Godoy

Universidad Alberto Hurtado